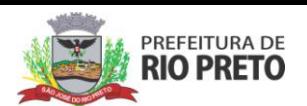

DAF – Departamento de Assistência Farmacêutica Procedimento Operacional Padrão número 36 Versão 01

# **ROTINA OPERACIONAL PARA ASSUNÇÃÕ E BAIXA DE RESPONSABILIDADE TÉCNICA**

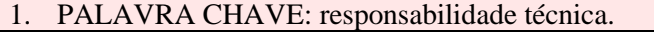

- 2. OBJETIVO: orientar procedimento para assunção e baixa de responsabilidade técnica no Conselho Regional de Farmácia (CRF) e Vigilância Sanitária (VISA).
- 3. CAMPO DE APLICAÇÃO: farmácia dos Serviços de Saúde.
- 4. Premissas:
- 5. DEFINIÇÕES
- 5.1. Responsabilidade técnica

### 6. SIGLAS

- 6.1.CRF: Conselho Regional de Farmácia
- 6.2.VISA: Vigilância Sanitária
- 6.3.RT: responsabilidade técnica
- 6.4.E-cat: Central de atendimento eletrônico

#### **7. META**

- 7.1.100% dos serviços de saúde adequados com documentação de responsabilidade técnica no Conselho Regional de Farmácia (CRF) e Vigilância Sanitária (VISA).
- 8. RESPONSABILIDADE NA EXECUÇÃO DO POP: farmacêutico.

# **8.1.ASSUNÇÃO NO CRF QUANDO HÁ SERVIÇO NOVO**

- 8.1.1. Acessar "procedimentos e formulários" em [http://www.crfsp.org.br/servi%C3%A7os/procedimentos-e](http://www.crfsp.org.br/servi%C3%A7os/procedimentos-e-formul%C3%A1rios.html)[formul%C3%A1rios.html.](http://www.crfsp.org.br/servi%C3%A7os/procedimentos-e-formul%C3%A1rios.html)
- 8.1.2. Seguir orientação disponível no tópico 1.2.2. Inscrição de empresa cadastro simplificado
- 8.1.3.Órgãos Públicos: Formulário nº 03 1 via.
- 8.1.4.Unidades públicas com gestão de Organizações Sociais: Formulário nº 28 + 1 via Contrato social ou estatuto da organização social: Cópia simples + Contrato de Gestão da Organização Social com a Prefeitura: Cópia simples + Comprovante de inscrição no Cadastro Nacional de Pessoa Jurídica - Cartão CNPJ – (opcional) Cópia simples.
- 8.1.5. Realizar também a documentação de assunção de RT.
- 8.1.6. Os documentos (formulários) são assinados pelo farmacêutico e enviados ao DAF para assinatura do responsável legal.
- 8.1.7.O DAF devolve os documentos assinados para que o farmacêutico termine o procedimento através do e-mail [sjriopreto@crfsp.org.br.](mailto:sjriopreto@crfsp.org.br)

#### **8.2.ASSUNÇÃO DE RT NO CRF**

- 8.2.1. Acessar "procedimentos e formulários" em [http://www.crfsp.org.br/servi%C3%A7os/procedimentos-e](http://www.crfsp.org.br/servi%C3%A7os/procedimentos-e-formul%C3%A1rios.html)[formul%C3%A1rios.html.](http://www.crfsp.org.br/servi%C3%A7os/procedimentos-e-formul%C3%A1rios.html)
- 8.2.2. Seguir orientação disponível no tópico 4. Responsabilidade Técnica.
- 8.2.3. Para profissional ESTATUTÁRIO: Formulário nº 05: parte empresa, parte profissional, parte substituto eventual - 1 via de cada parte.
- 8.2.4. Para profissional CONTRATADO: Para estabelecimento público com gestão de Organização Social (FUNFARME), Formulário nº 30 parte empresa, parte profissional e parte substituto eventual.
- 8.2.5. Farmácia com 2 ou mais profissionais: Para aqueles farmacêuticos que já constavam no cadastro como RT, FS e FSE e não alteraram o horário de assistência, deverá ser apresentada declaração assinada e datada (local e data) pelo representante legal, contendo nome e número de CRF dos farmacêuticos com a informação de que continuam na empresa e não alteraram seu horário de assistência.
- 8.2.6.Comprovante de vínculo empregatício: cópia simples do documento que

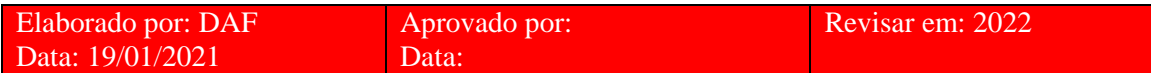

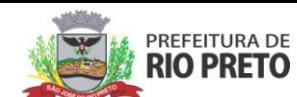

DAF – Departamento de Assistência Farmacêutica Procedimento Operacional Padrão número 36 Versão 01

comprove o vínculo empregatício do farmacêutico, de acordo com o tipo de contratação (Carteira de trabalho: página do registro preenchida e assinada pelo contratante. Servidor público: portaria de nomeação publicada em diário oficial ou holerite).

- 8.2.7.Terceirizado: contrato entre as empresas e contrato entre o farmacêutico e o contratante, que pode ser, carteira de trabalho.
- 8.2.8.Os documentos (formulários) são assinados pelo farmacêutico e enviados ao DAF para assinatura do responsável legal.
- 8.2.9.O DAF devolve os documentos assinados para que o farmacêutico termine o procedimento através do E-cat.

## **8.3.BAIXA DE RT NO CRF – troca de unidade de saúde**

- 8.3.1.Solicitar ao DAF declaração informando a data em que cessou a responsabilidade técnica no serviço.
- 8.3.2.Acessar o e-CAT
- 8.3.3. Preencher os passos, anexar a declaração. Aguardar analise. Entrar no acompanhemento de serviços para verificar conclusão da baixa.

#### **8.4.BAIXA DE RT NO CRF – desvínculo empregatício**

- 8.4.1.Acessar "procedimentos e formulários" em [http://www.crfsp.org.br/servi%C3%A7os/procedimentos-e](http://www.crfsp.org.br/servi%C3%A7os/procedimentos-e-formul%C3%A1rios.html)[formul%C3%A1rios.html.](http://www.crfsp.org.br/servi%C3%A7os/procedimentos-e-formul%C3%A1rios.html)
- 8.4.2. Seguir orientação disponível no tópico 4. Responsabilidade Técnica.
- 8.4.3. Formulário 9.

## **8.5.ASSUNÇÃO DE RT NA VISA**

8.5.1.Preencher o anexo V da Portaria CVS 01/20 (ou a que vier a substituí-la), disponível

[http://saude.riopreto.sp.gov.br/transparencia/modules/mastop\\_publish/?tac=Depa\\_](http://saude.riopreto.sp.gov.br/transparencia/modules/mastop_publish/?tac=Depa_Vigi_Sani) [Vigi\\_Sani.](http://saude.riopreto.sp.gov.br/transparencia/modules/mastop_publish/?tac=Depa_Vigi_Sani)

- 8.5.2.No campo "5. identificação da atividade econômica" utilizar CNAE 8412-4/00 regulação das atividades de saúde, educação, serviços culturais e outros serviços sociais.
- 8.5.3. No campo 8 "tipo de solicitação", preencher como "licenciamento inicial" ou "renovação da licença de funcionamento" ou "alteração de dados cadastrais" "assunção de responsabilidade técnica" (dependendo da situação).
- 8.5.4.No campo V "caracterização do estabelecimento", preencher como descrito no anexo 1.
- 8.5.5.Preencher os demais dados do serviço de saúde.
- 8.5.6.Assinar o documento no campo apropriado (responsável técnico) e encaminhar ao DAF para assinatura do secretário da saúde e protocolo na VISA.
- 8.5.7.Encaminhar também cópia da cédula profissional e vínculo empregatício (cópia da carteira de trabalho ou holerite).
- 8.5.8.Encaminhar cópia da licença sanitária anterior (no caso de renovação).
- 8.5.9. DAF protocola todos os documentos na VISA.

#### 8.6.BAIXA DE RT NA VISA

8.6.1. Preencher o anexo V da Portaria CVS 01/20 (ou a que vier a substituí-la), disponível em:

[http://saude.riopreto.sp.gov.br/transparencia/modules/mastop\\_publish/?tac=Depa\\_](http://saude.riopreto.sp.gov.br/transparencia/modules/mastop_publish/?tac=Depa_Vigi_Sani) [Vigi\\_Sani.](http://saude.riopreto.sp.gov.br/transparencia/modules/mastop_publish/?tac=Depa_Vigi_Sani) Assinar e enviar ao DAF para assinatura do secretário da saúde.

- 8.6.2. Solicitar ao DAF declaração informando a data em que cessou a responsabilidade técnica no servico.
- 8.6.3.DAF protocola na VISA declaração + anexo V.

# 10. REFERÊNCIAS BIBLIOGRÁFICAS

10.1. Portaria CVS 1, de 22/07/2020 - Disciplina, no âmbito do Sistema Estadual de Vigilância Sanitária – Sevisa, o licenciamento sanitário dos estabelecimentos de

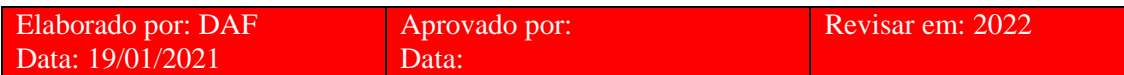

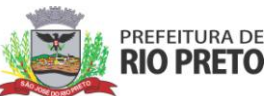

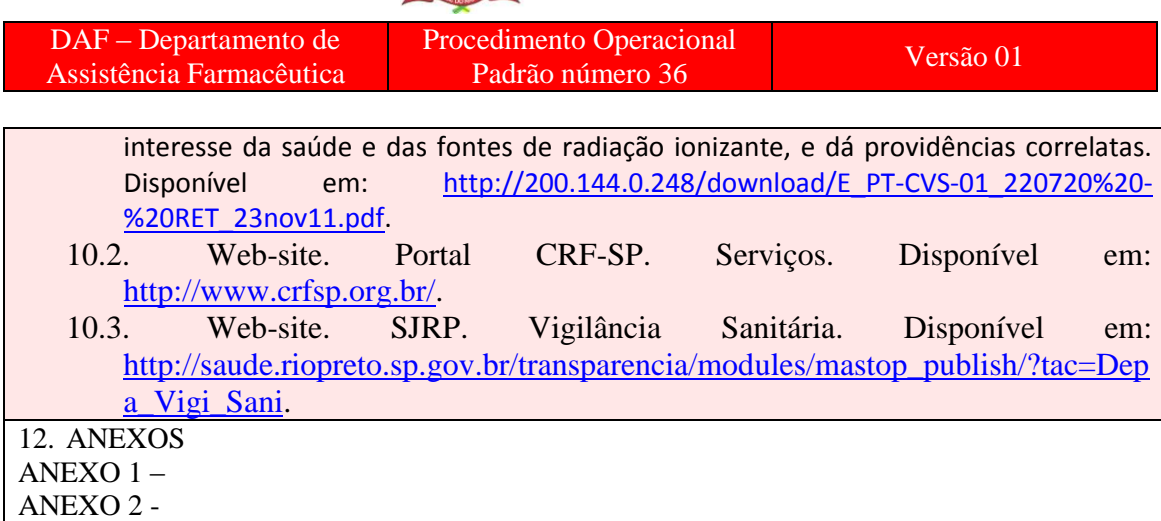

# **ANEXO 1**

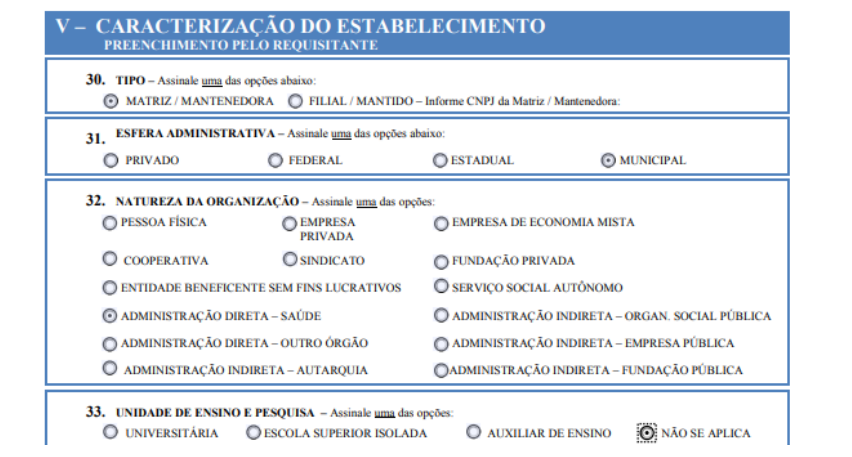

### **ANEXO 2**

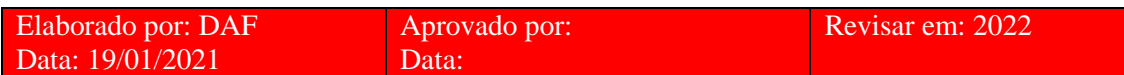

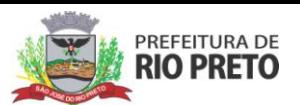

DAF – Departamento de Assistência Farmacêutica

Procedimento Operacional Versão 01<br>
Padrão número 36 Versão 01

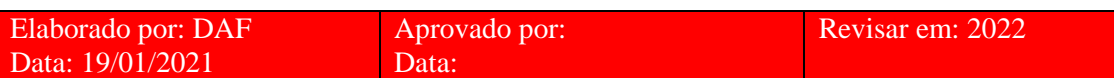